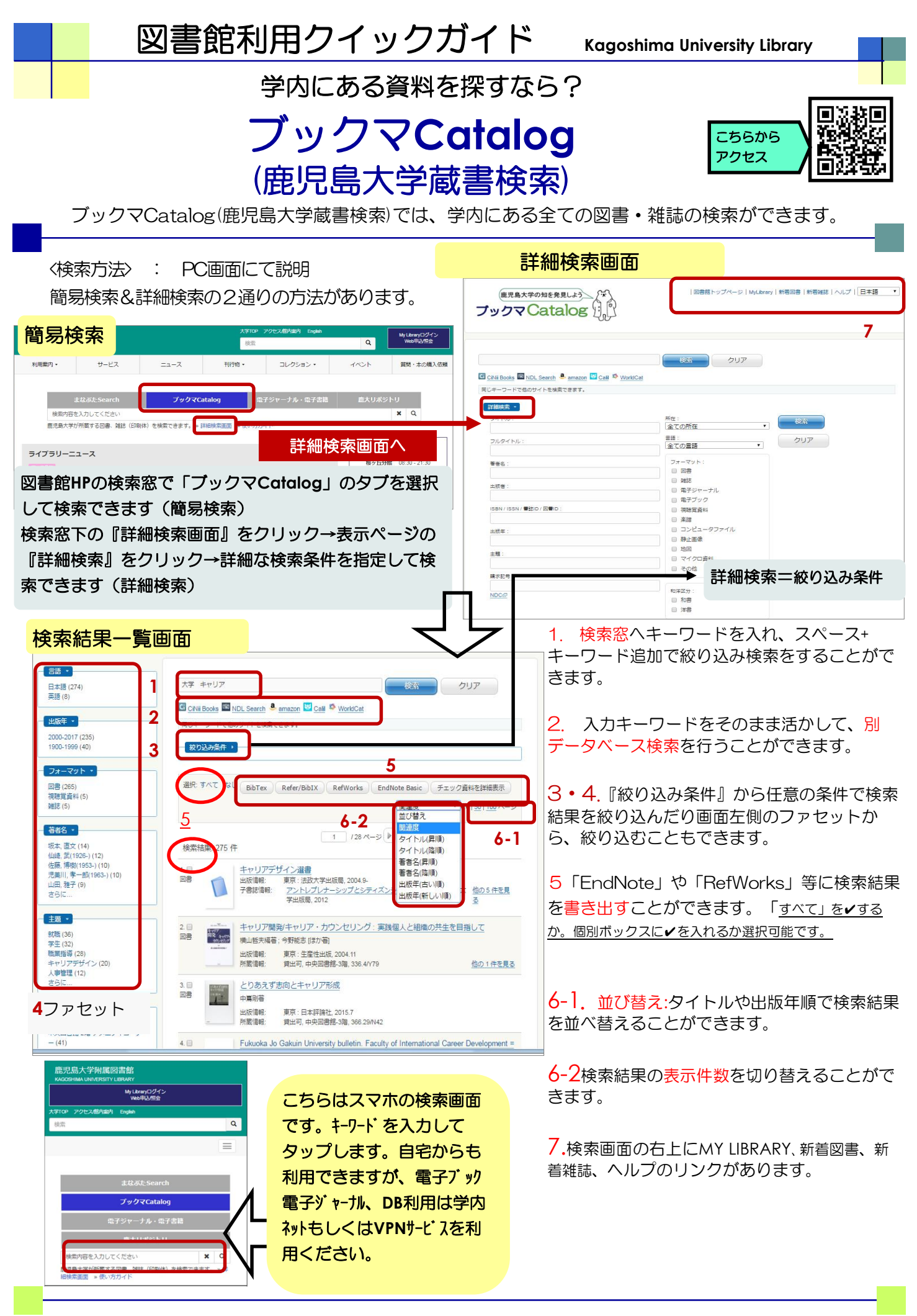

鹿児島大学附属図書館 情報リテラシー支援室

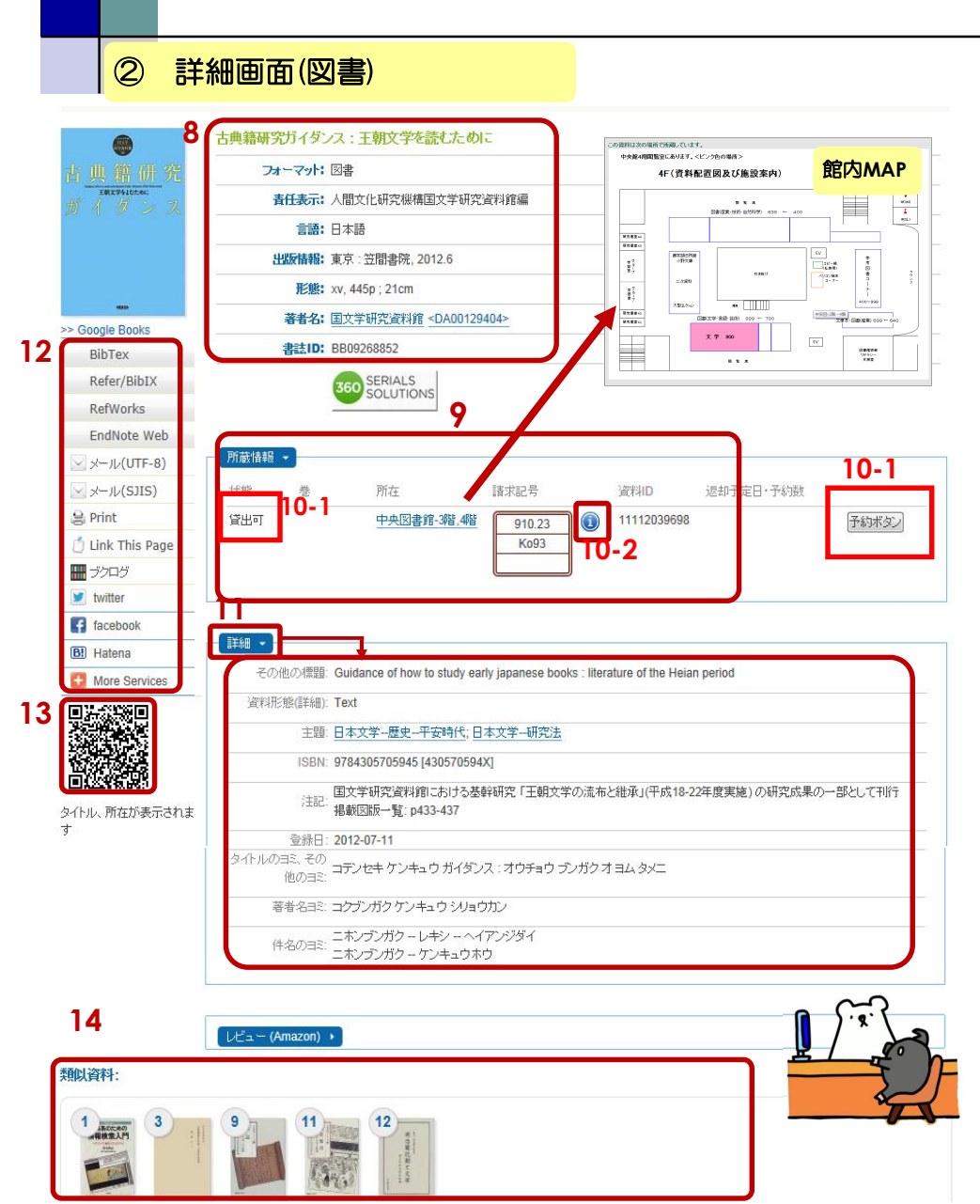

① 詳細画面(雑誌)

8.書名・著者名・出版情報など の基本的な書誌情報を表示しま す。

9.所蔵情報を表示します。所在 をクリックすると、該当図書の所 在場所の館内MAPが表示されま す。請求記号から、該当図書を探 します。

10-1 状態が「貸出可」は現在利 用できます。「貸出中」は現在貸 出されており予約ボタン⇒マイライブラリ より予約可能です。

10-2「i」ボタンを押すと、その図 書のISBNや、別置の配架先や、 別 冊あり 等の注記が表示されます。

11.「詳細」をクリックすると、 詳細な書誌情報が表示されます。

12.「EndNote」や 「RefWorks」など外部リソースへ の書き出しを行います。

13. QRコードヘアクセスする と、スマホに書名・所在情報を表 示して、書架付近で図書を探すこ とができます。

14. 検索した図書に対して、本学 所蔵資料のなかから類似資料を紹 介します。

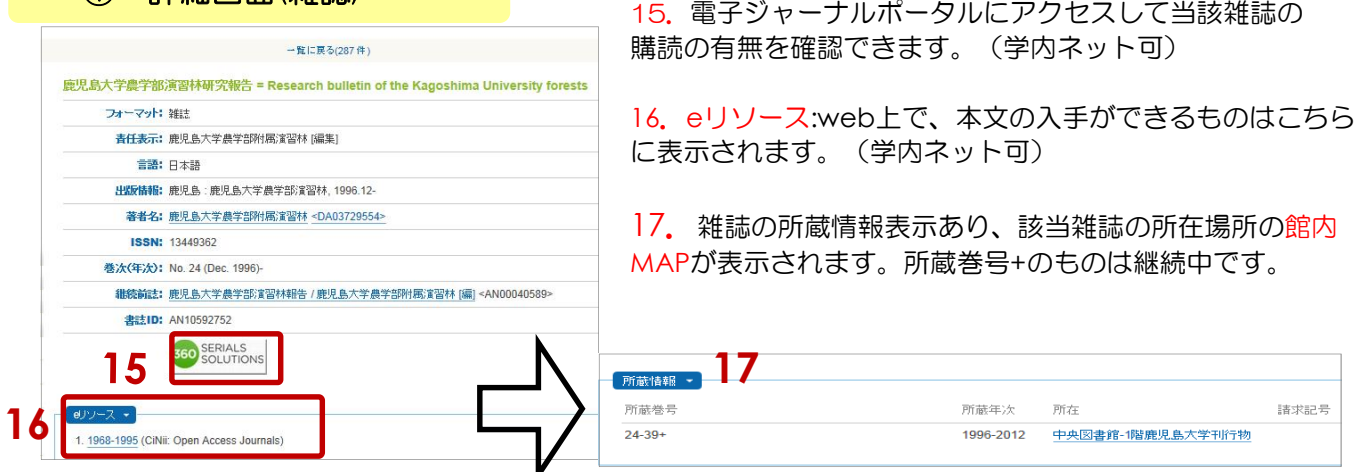

このクイックガイドに関する質問やご意見・ご要望は下記までお願いします。

(**2023/05/29**現在)

**E-mail:joho@lib.kagoshima-u.ac.jp**

鹿児島大学附属図書館 情報リテラシー支援室